## Manual para el buscador de eternos.

1. Página principal.

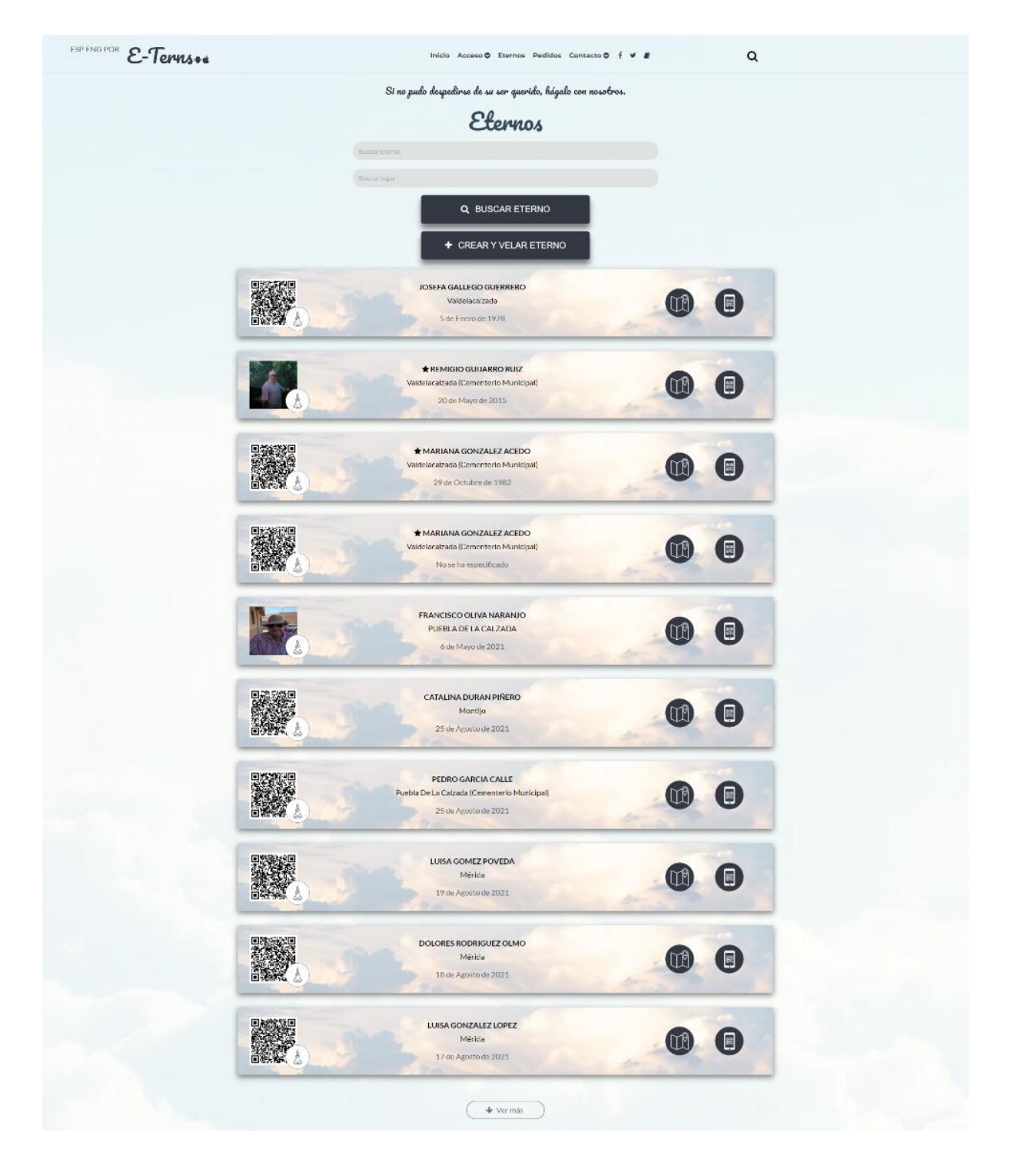

Para buscar eternos disponemos de dos campos situados por debajo de "Eternos" en la parte superior el primero actúa como buscador por nombre y apellidos del eterno, el segundo lo utilizaremos en caso de que sepamos en qué nicho se localiza.

Una vez introducidos los datos presionamos el botón de "BUSCAR ETERNO" localizado por debajo de estos campos de búsqueda.